## Kā iPhone telefonā izveidot jaunu Apple ID

**Lai izveidotu kontu, veiciet šīs darbības. Tas ir vienkāršāk, nekā jums šķiet!**

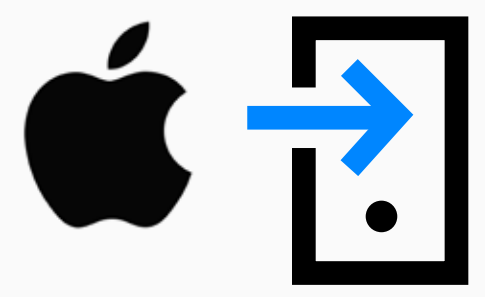

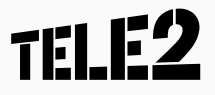

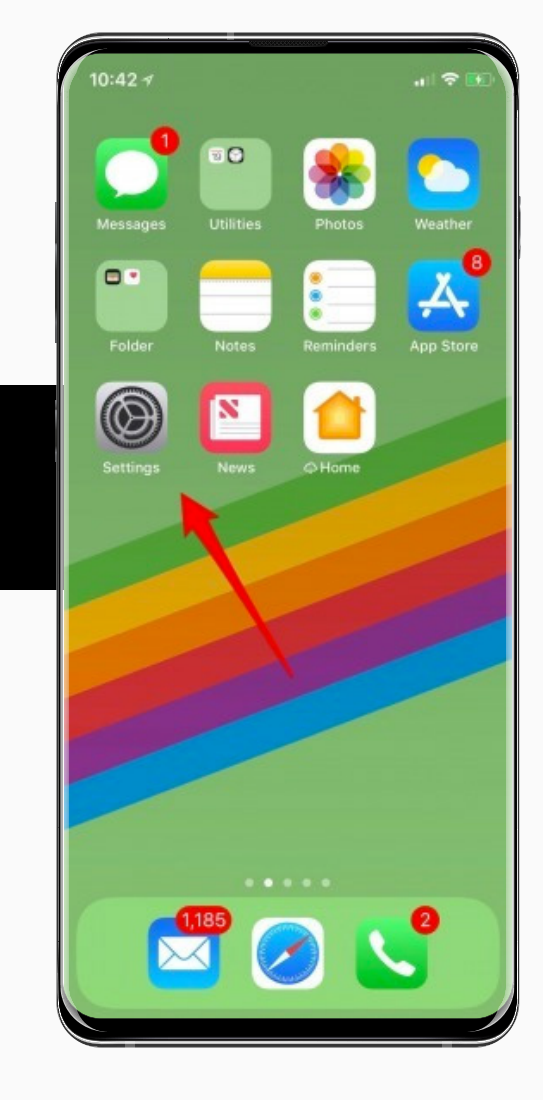

1. Atveriet sadaļu

*Iestatījumi (Settings).*

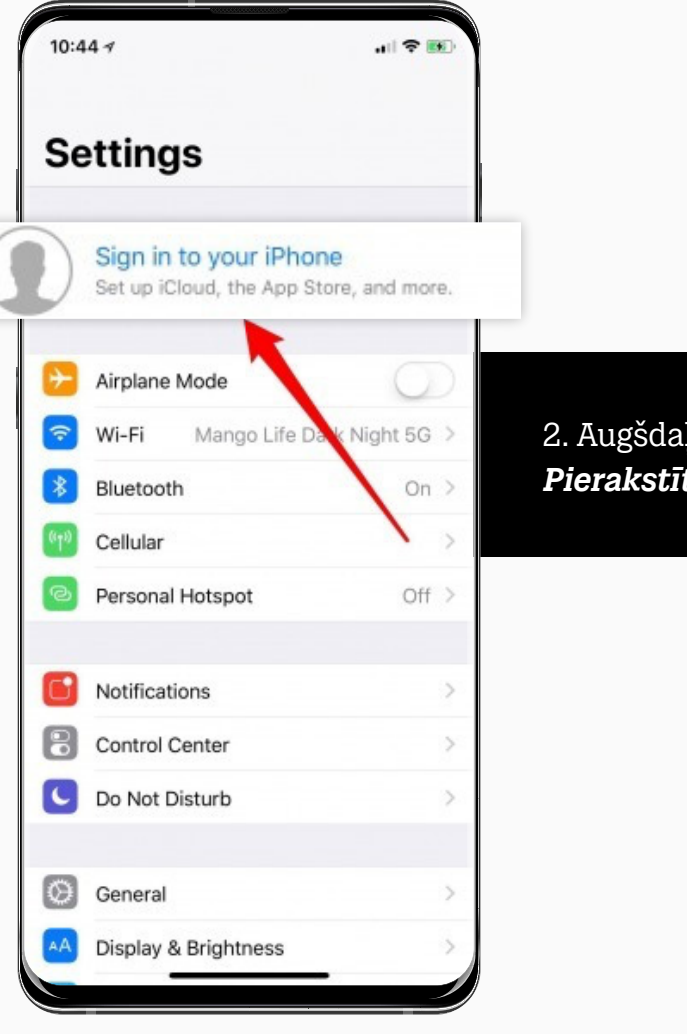

lļā spiediet *Pierakstīties (Sign in).*

## **TELE2**

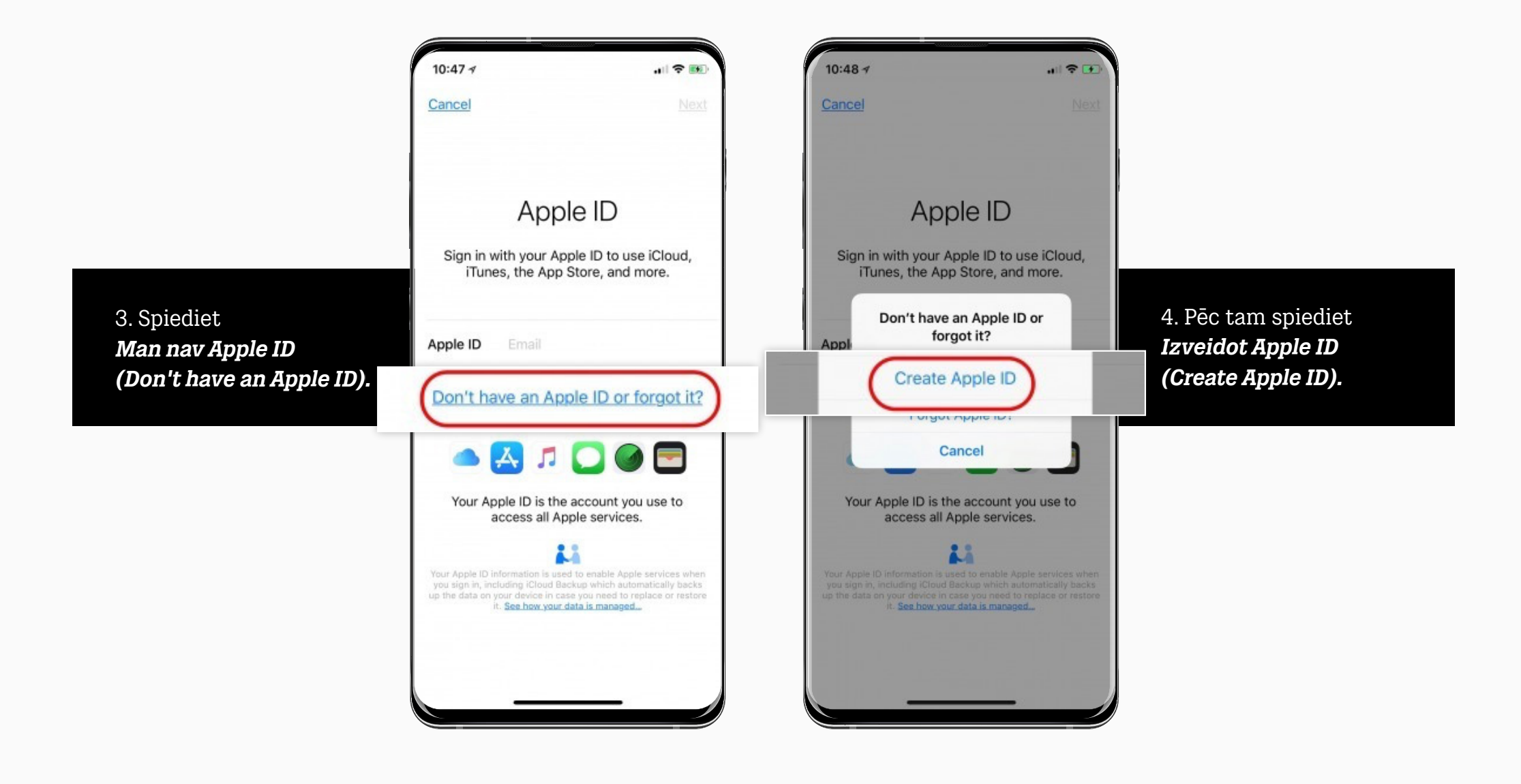

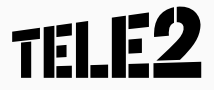

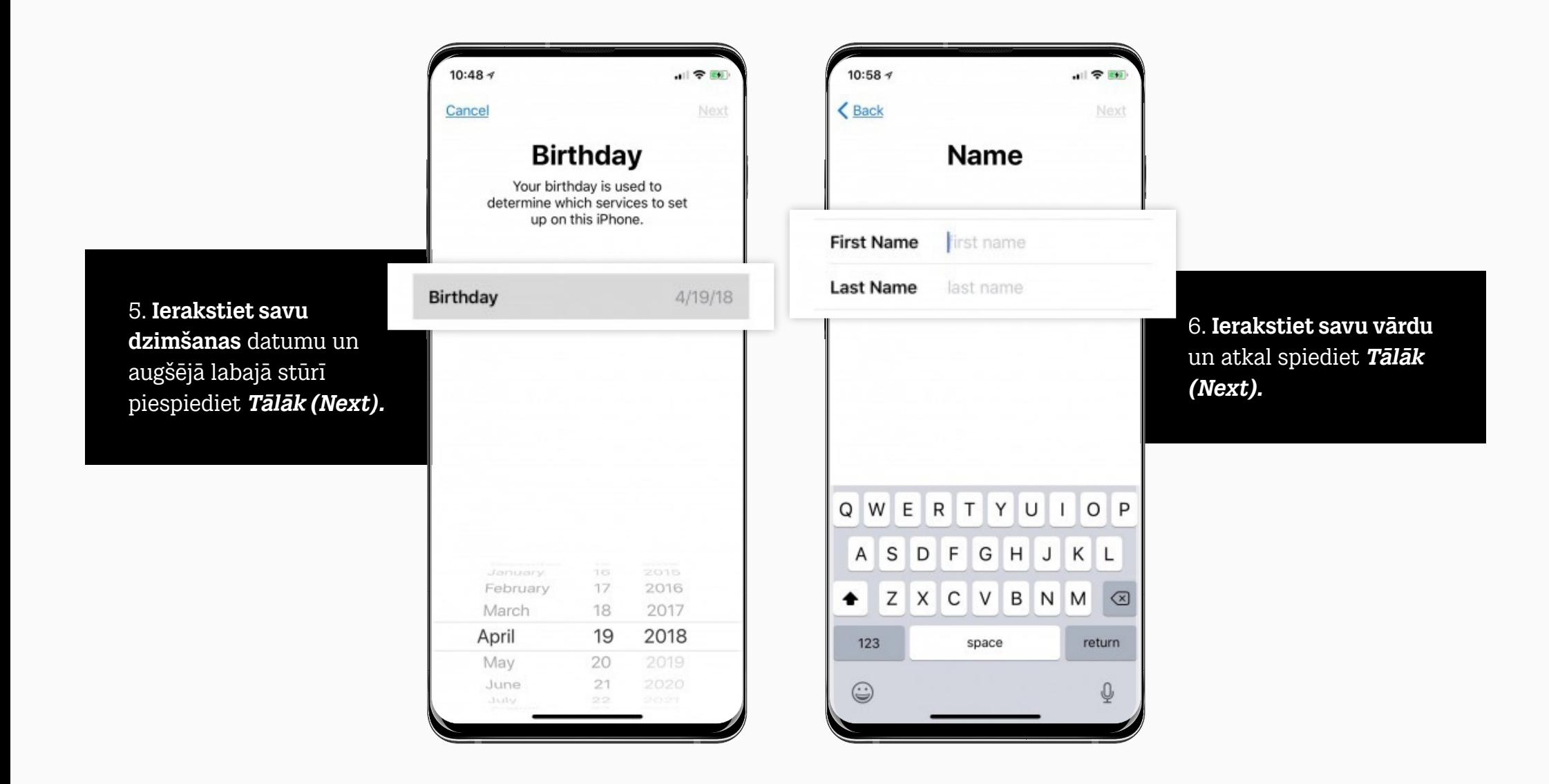

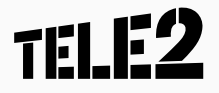

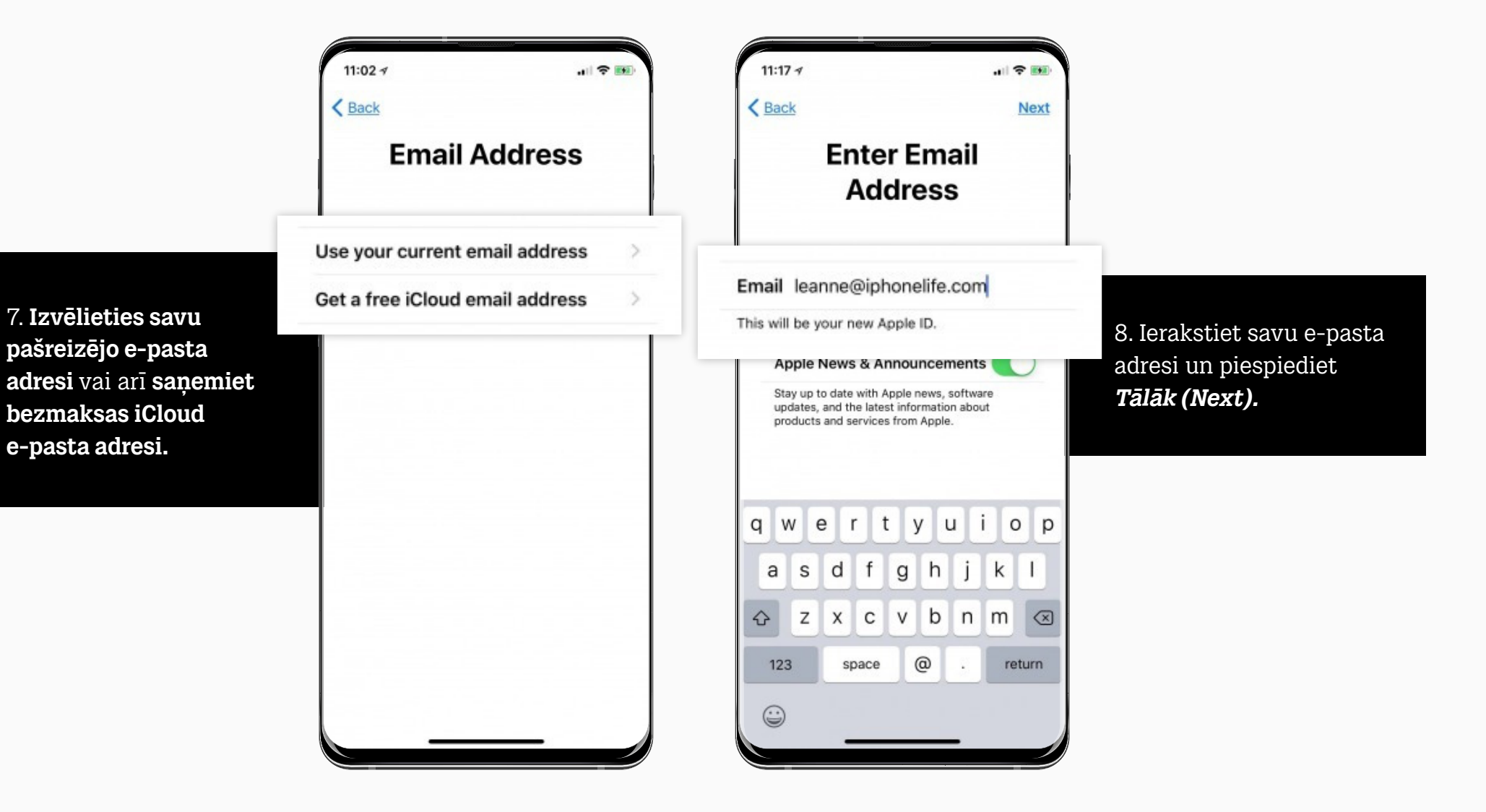

**TELE2** 

9. **Izveidojiet paroli** ar astoņām rakstzīmēm un piespiediet *Tālāk (Next).* Lai parole tiktu pieņemta, tajā jāiekļauj vismaz viens lielais burts un vismaz viens cipars.

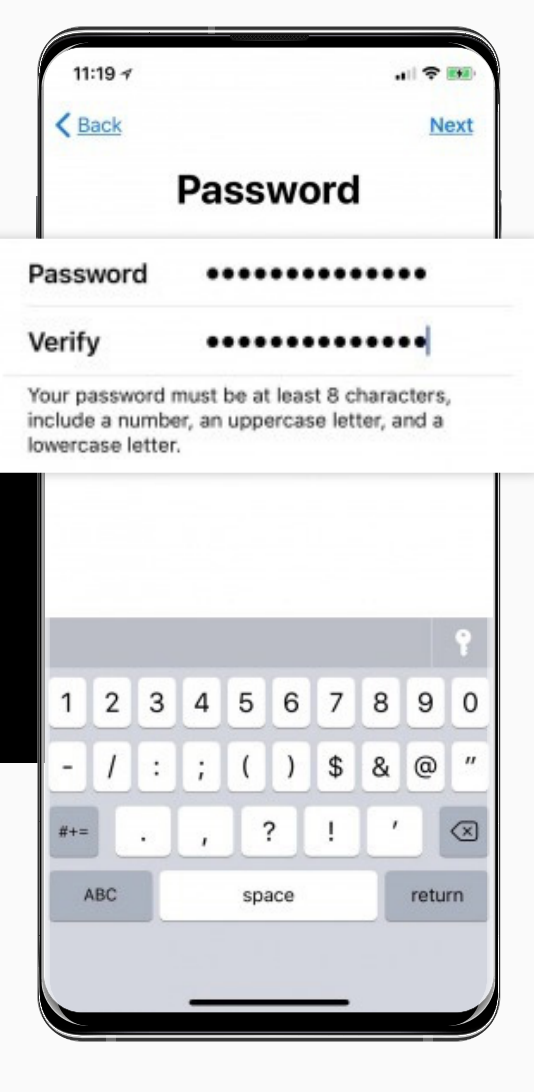

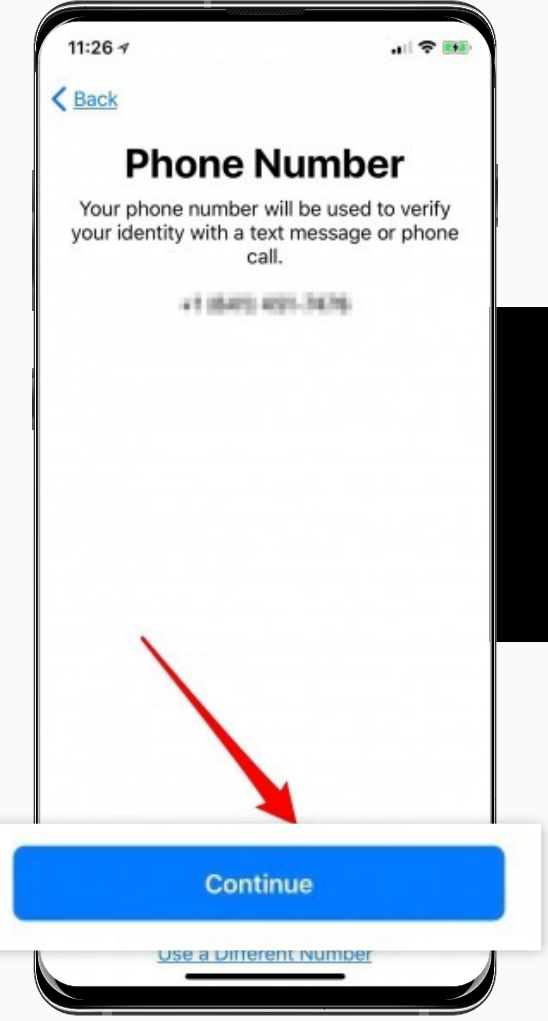

10. **Jūs saņemsiet sms vai zvanu**, lai apstiprinātu jūsu identitāti; piespiediet *Turpināt (Next).*

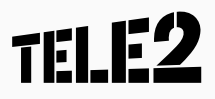

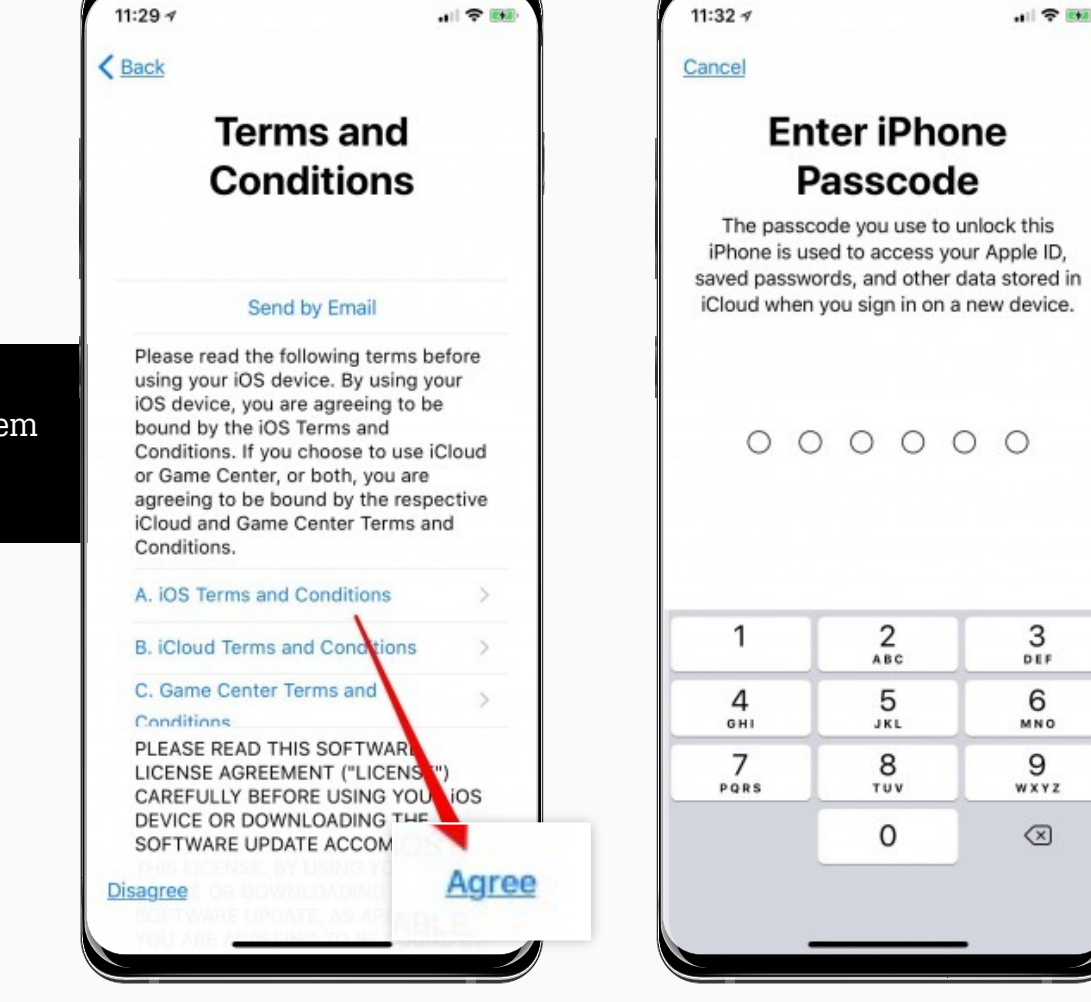

12. **Ierakstiet sava iPhone piekļuves kodu**, ja tas nepieciešams.

11. Piekrītiet noteikumiem un nosacījumiem.

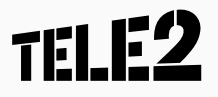

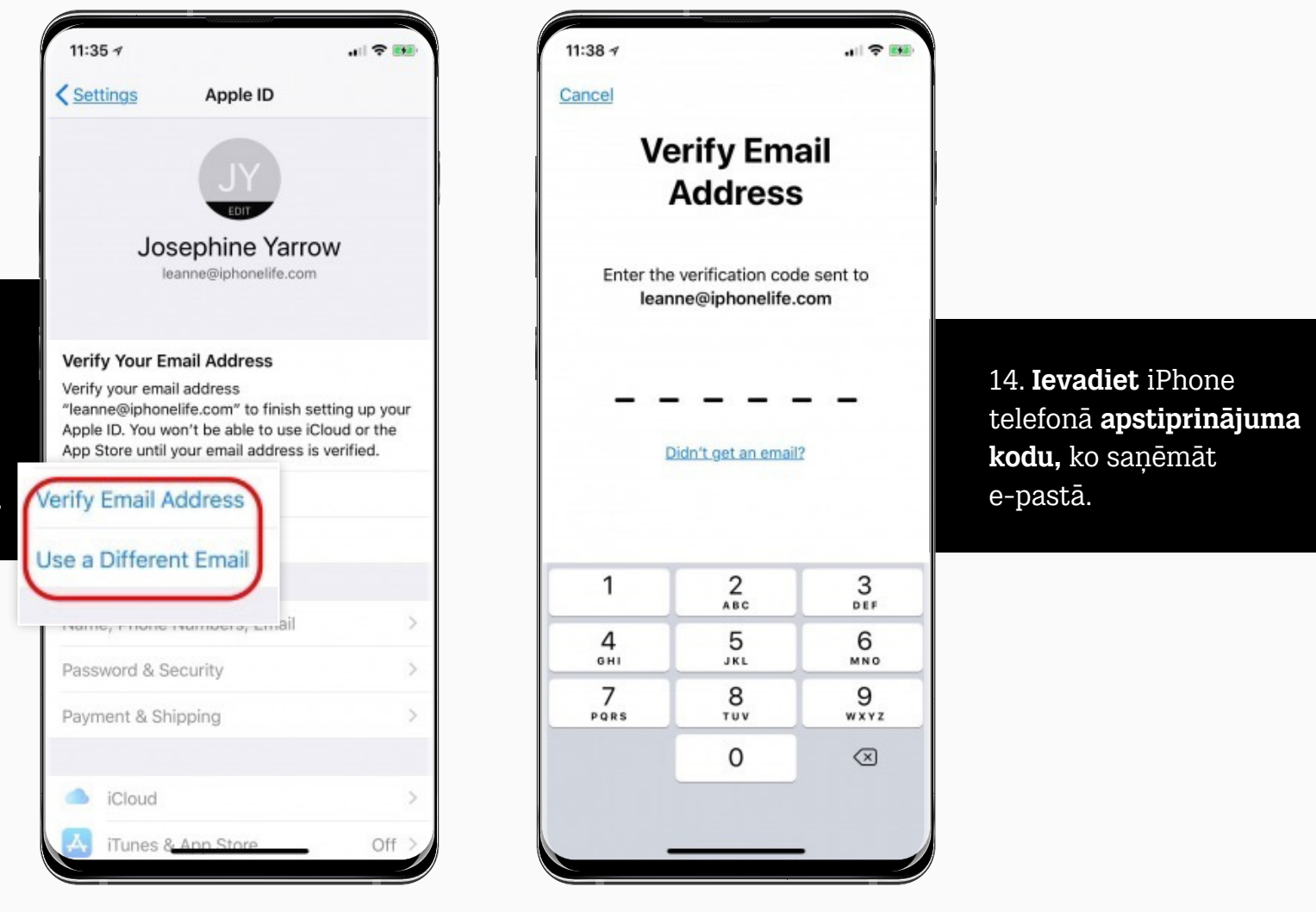

13. Izvēlieties, vai gribat, ka **apstiprinājuma vēstule** tiek nosūtīta uz jūsu ievadīto e-pasta adresi vai arī uz kādu citu.

**TELE2** 

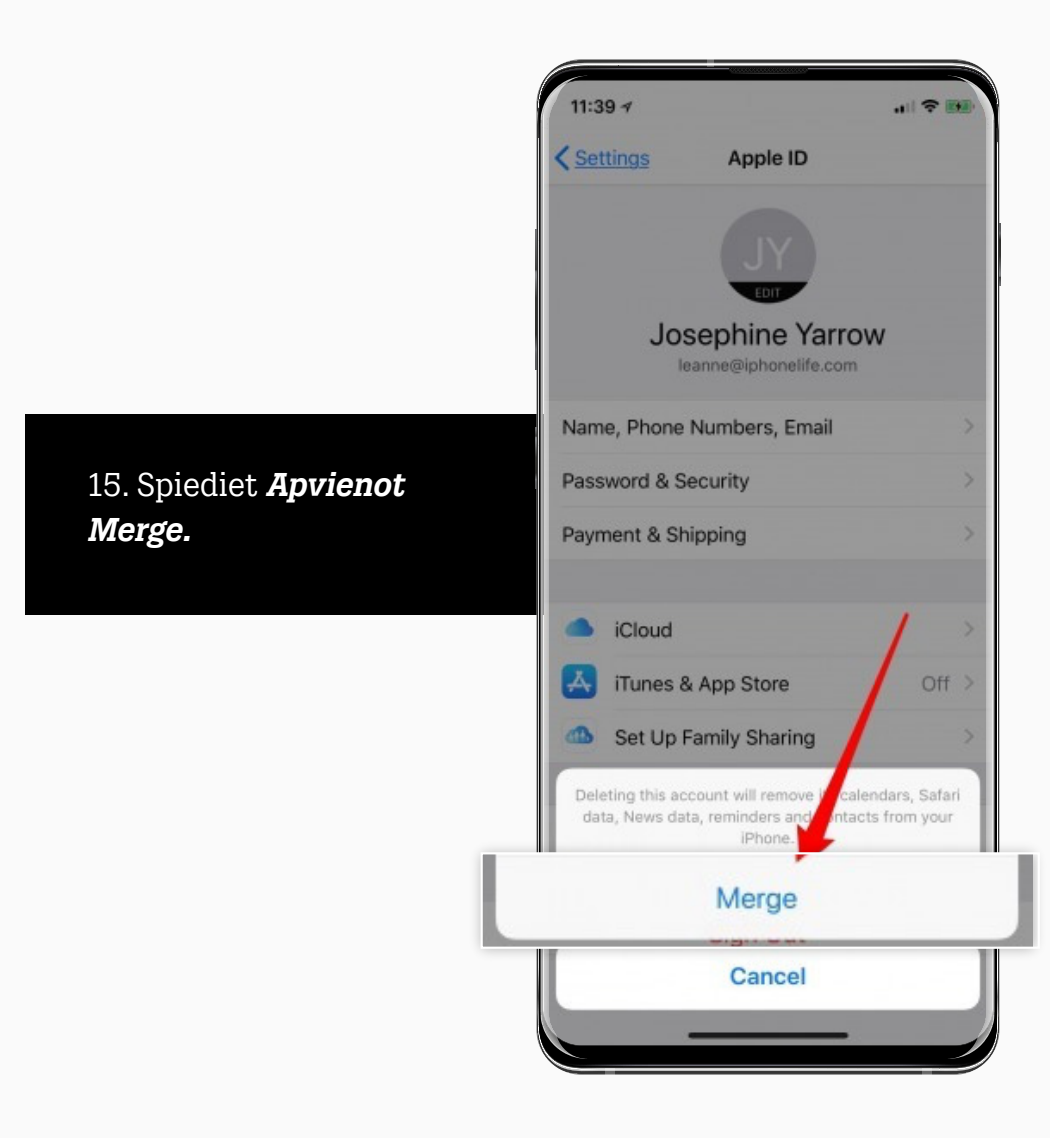

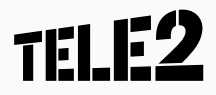

16. **Tas arī viss!** Tagad jūs varat koriģēt maksājumu un sūtījumu informāciju, iestatīt *iTunes* un lietotņu veikalu, iestatīt rīku *Family Sharing* un vēl daudz ko citu.

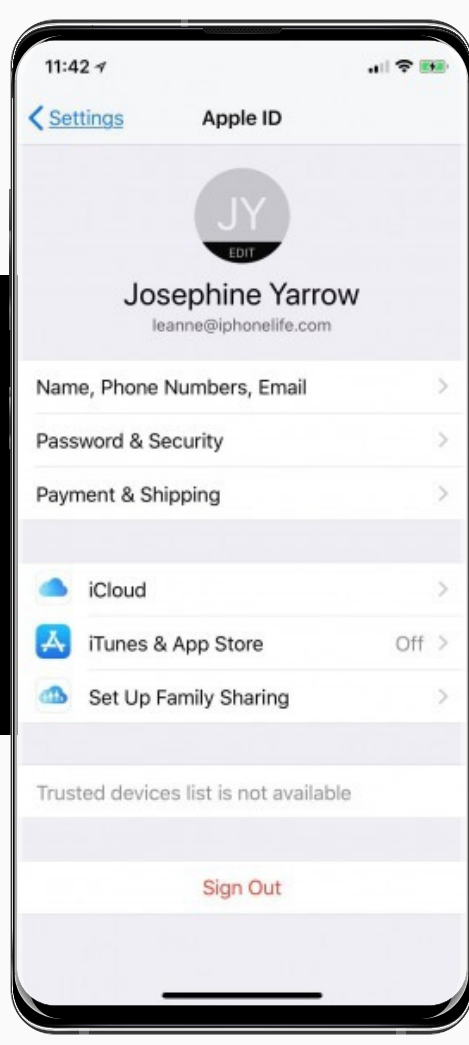

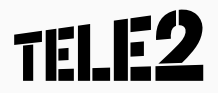

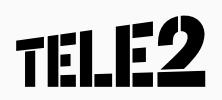